## 小安派-Voice 开发板测试固件使用指南

AiPi-Voice 是安信可开源团队专门为 Ai-M61-32S 设计的一款开发板,支持 WiFi6、BLE5.3。所 搭载的 Ai-M61-32S 模组具有丰富的外设接口,具体包括 DVP、MJPEG、Dispaly、AudioCodec、 USB2.0、SDU、以太网 (EMAC)、SD/MMC(SDH)、SPI、UART、I2C、I2S、PWM、GPDAC、GPADC、 ACOMP 和 GPIO 等。AiPi-Voice 通过内置语音芯片实现语音输出处理,通过音频编码解码器 可以录制及播放声音。外接显示屏可以做到控件播放声音。

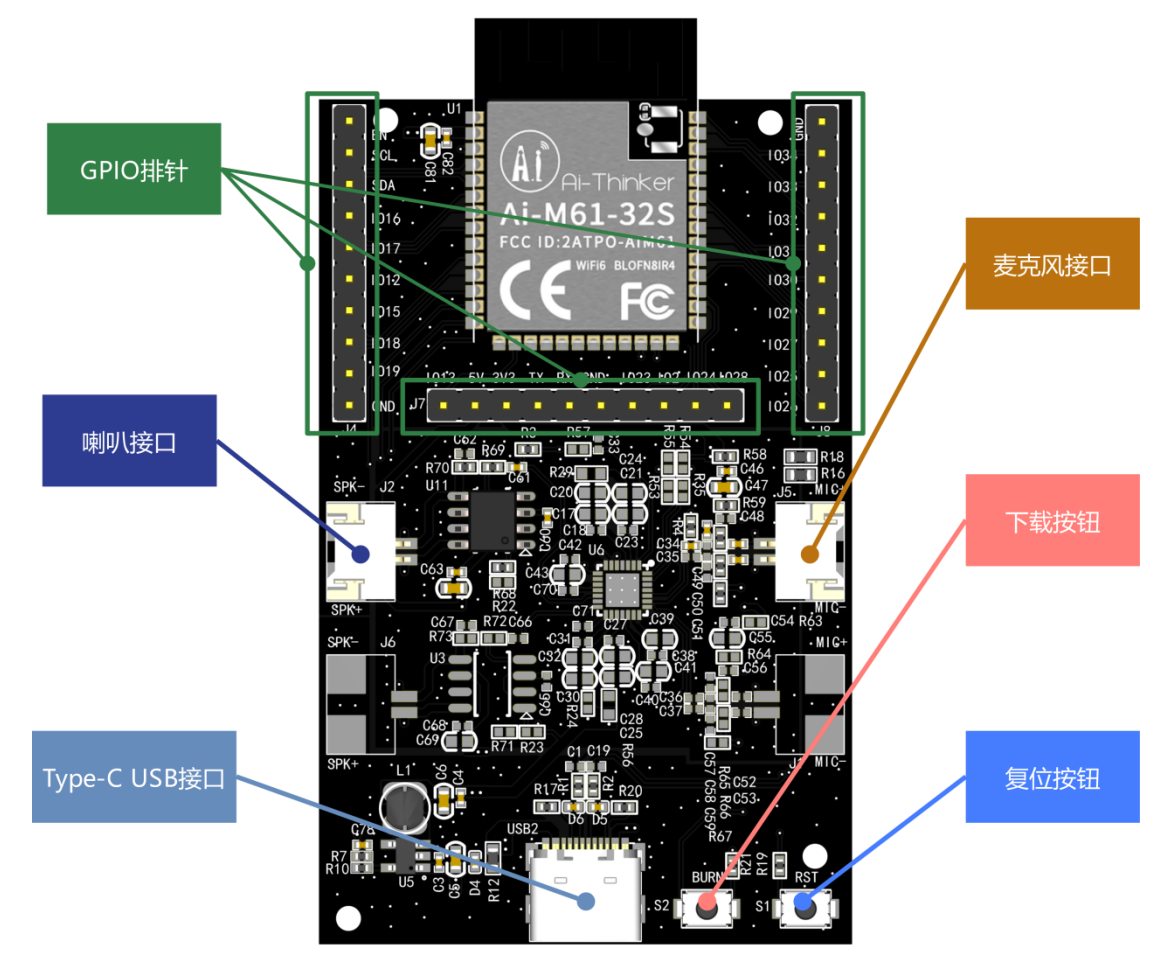

## 一、固件烧录

## **1.** 串口接线

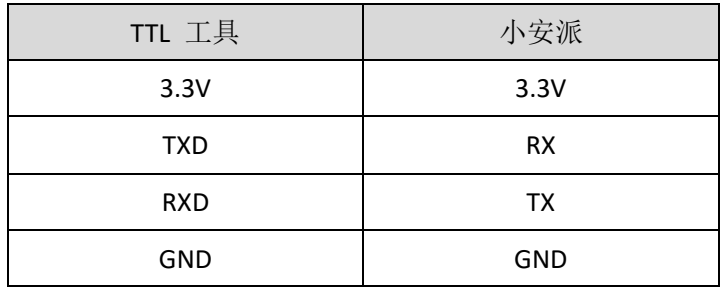

## **2.** 烧录

烧录工具下载: 点击下载 固件地址[:点击跳转](https://github.com/Ai-Thinker-Open/AiPi-Open-Kits/tree/master/AiPi-Voice) 烧录工具在烧录开始后,先按住 "下载按钮"再按一下"复位按钮"后松开,即可进入烧 录模式。操作步骤如下:

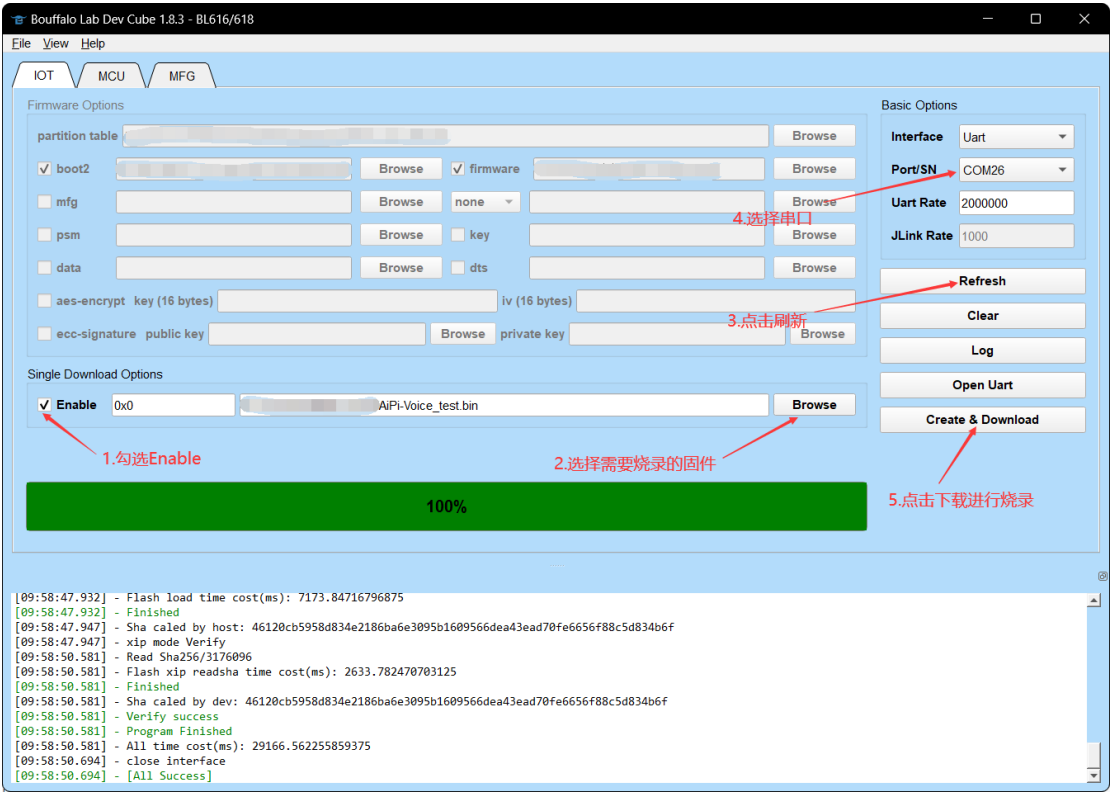

注意: 固件烧录完成之后, 需要按一次复位按键, 程序才能运行。

二、使用步骤

烧录后点击 BURN 按钮, 即播放"打开开关", 再按一次则播放"关闭开关"。

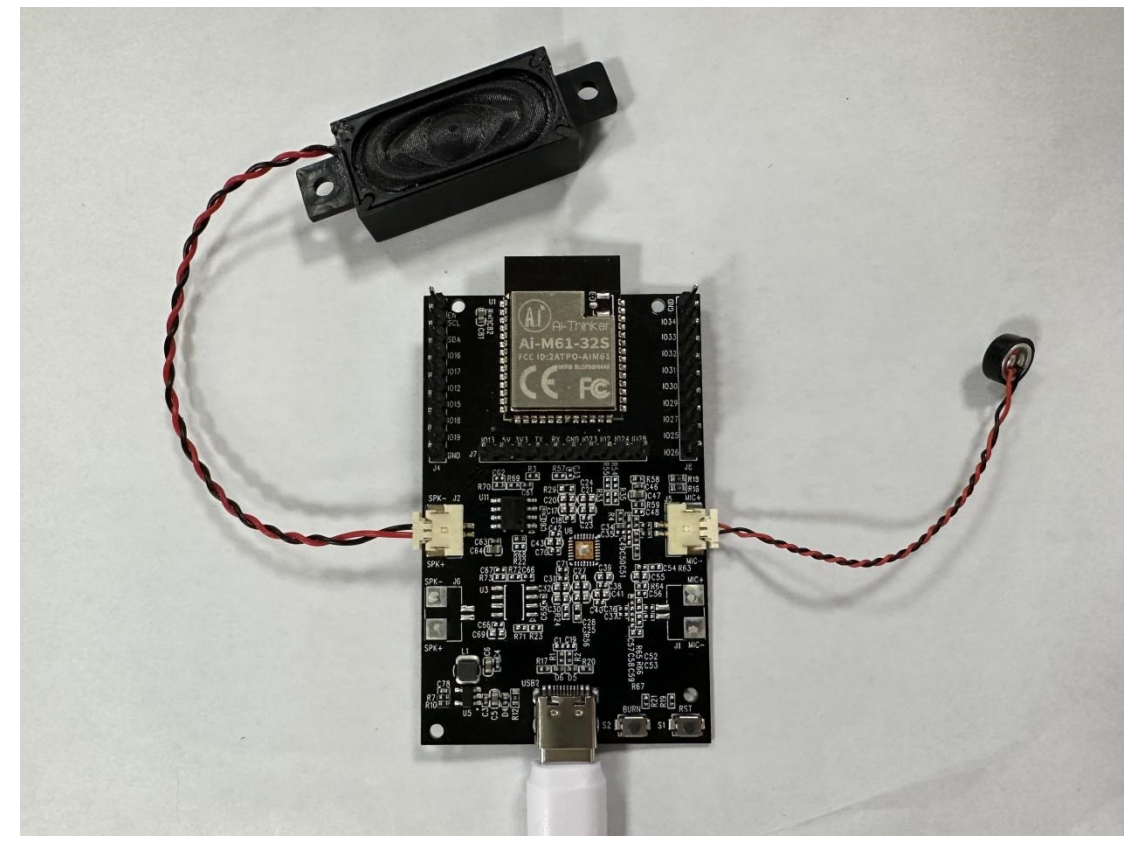